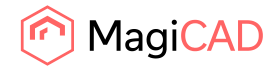

**User's Guide**

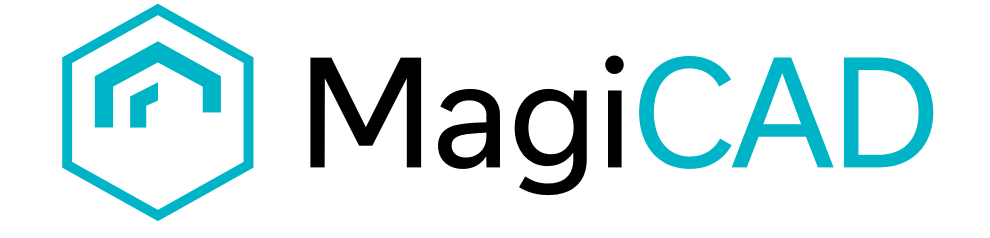

## **Brugg-Pema Template Instructions**

**Document revision 2023-04-25**

**Brugg-Pema template instructions MagiCAD User's Guide** MagiCAD User's Guide

© Copyright 2023 MagiCAD Group

Public

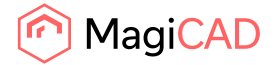

## **Brugg-Pema template**

## **Taking the template into use**

- 1. Download the .zip file to your computer. Unzip the file to a suitable location.
- 2. Start MagiCAD, open the project management window, and choose *series* from the left part of the window.
- 3. Click the right button of your mouse and choose *Manager.*

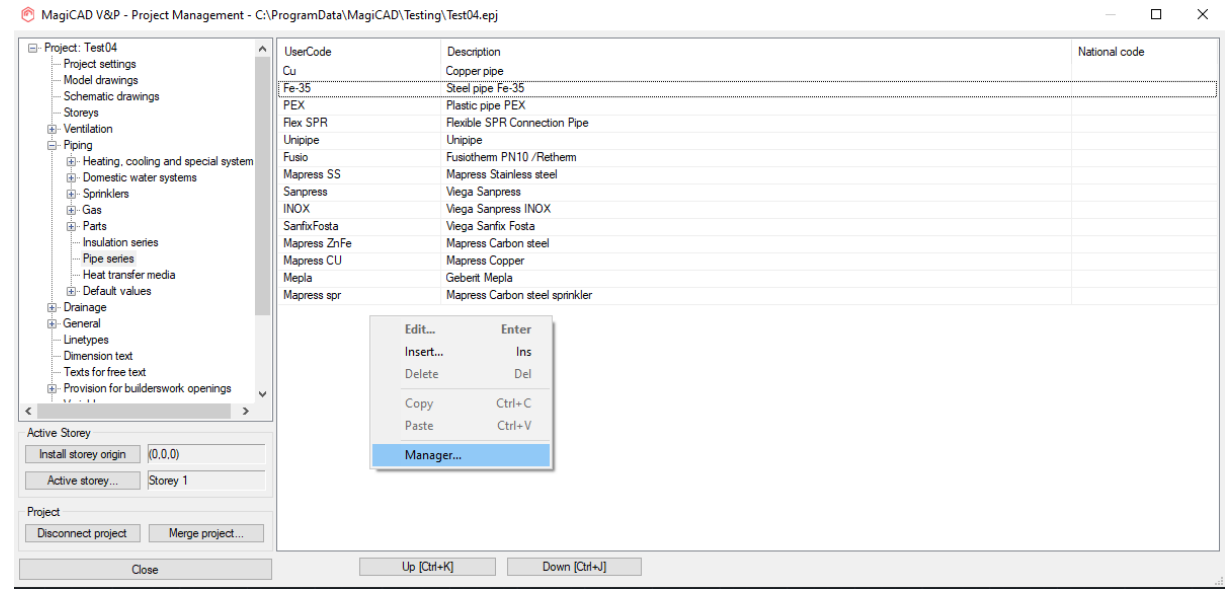

Public

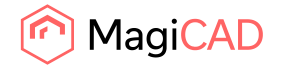

Public

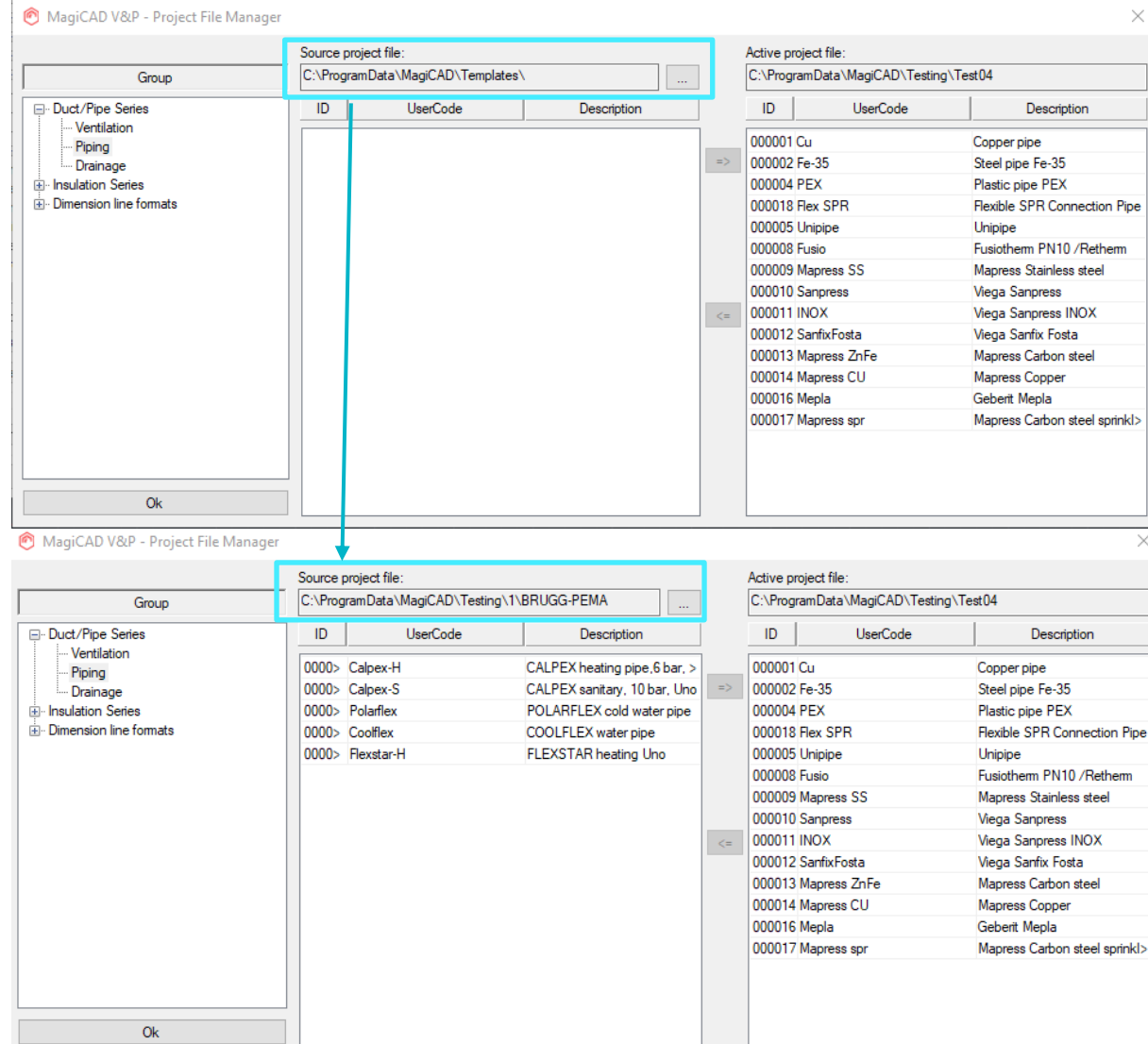

4. Change the source project file to BRUGG-PEMA.EPJ.

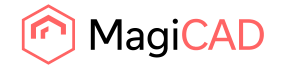

- MagiCAD V&P Project File Manager  $\times$ Source project file Active project file: C:\ProgramData\MagiCAD\Testing\1\BRUGG-PEMA C:\ProgramData\MagiCAD\Testing\Test04 Group  $\overline{\phantom{a}}$  $ID$ Duct/Pipe Series UserCode Description  $ID$  ${\sf UserCode}$ Description Ventilation 0000> Calpex-H CALPEX heating pipe, 6 bar,<br>CALPEX sanitary, 10 bar, Ur 000001 Cu Copper pipe Piping 0000> Calpex-S Steel pipe Fe-35 000002 Fe-35 Drainage 0000> Polarflex POLARFLEX cold water pipe 000004 PFX Plastic pipe PEX in Insulation Series Dimension line formats COOLFLEX water pipe 000018 Flex SPR Flexible SPR Connection Pipe 00005 Cooffex FLEXSTAR heating Uno 000005 Unipipe 0000> Flexstar-H Unipipe Fusiotherm PN10 /Retherm 000008 Fusio 000009 Mapress SS Mapress Stainless steel 000010 Sanpress **Viega Sanpress** 000011 INOX Viega Sanpress INOX  $\prec$   $=$ 000012 SanfixFosta Viega Sanfix Fosta 000013 Mapress ZnFe Mapress Carbon steel 000014 Mapress CU Mapress Copper 000016 Mepla Geberit Mepla 000017 Mapress spr Mapress Carbon steel sprinkl>  $Q<sub>k</sub>$
- 5. Select pipe serie(s) and add it to your project file and press OK.

6. New BRUGG-PEMA pipe serie is added to the current project file and can be used in the drawing.

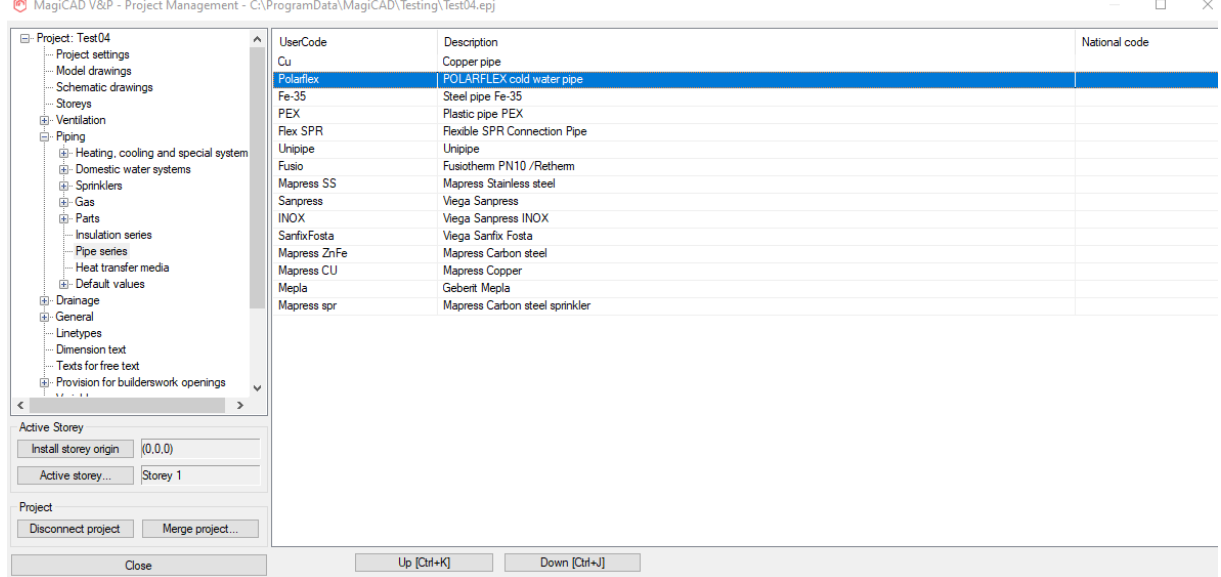

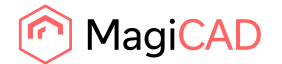

Public

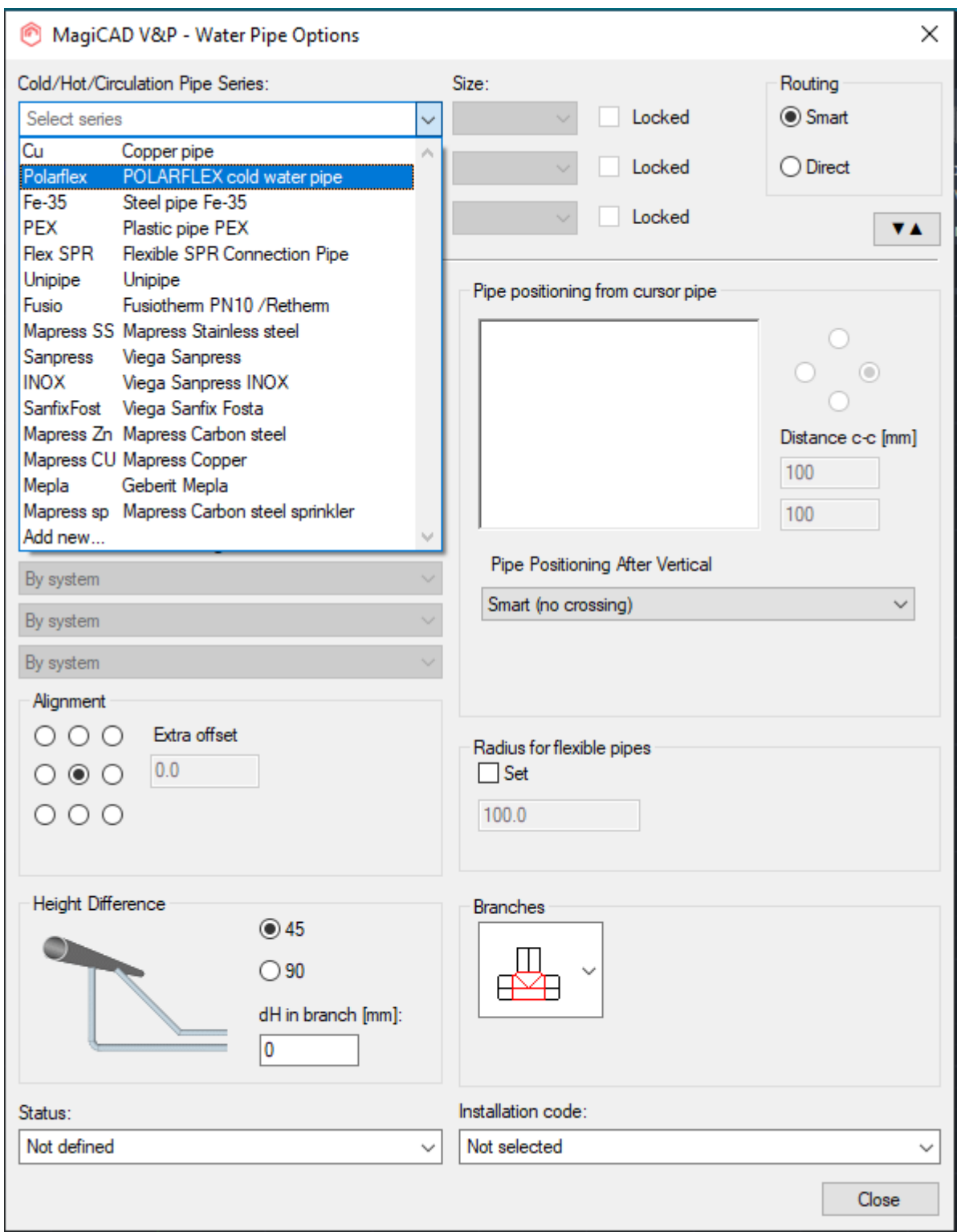